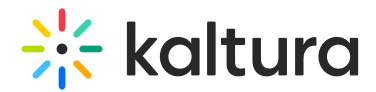

# Adding extended audio descriptions

Last Modified on 10/25/2024 2:07 pm IDT

In this article we provide examples of calls and responses relative to Extended Audio descriptions jobs in Reach integration flows.

#### Retrieving catalog item details for an Extended Audio descriptions job

Example of a response after requesting catalog item details for an Extended Audio descriptions job using [vendorCatalogItem.get](https://developer.kaltura.com/api-docs/service/vendorCatalogItem/action/get) - Kaltura VPaaS API Documentation:

```
{
 "flavorParamsId": 0,
"clearAudioFlavorParamsId": 0.
"outputFormat": "3",
"id": 20692,
"vendorPartnerId": 5484572.
"name": "Extended AD test".
 "systemName": "Extended AD test",
 "createdAt": 1692433906,
 "updatedAt": 1692433906.
 "status": 2,
 "serviceType": 1,
 "serviceFeature": 9,
"turnAroundTime": -1
"pricing": {
  "pricePerUnit": 0,
 "priceFunction": "kReachUtils::calcPricePerMinute",
  "objectType": "KalturaVendorCatalogItemPricing"
 },
"engineType": "OpenCalaisReachVendor.OPEN_CALAIS",
 "sourceLanguage": "English",
 "allowResubmission": false.
 "objectType": "KalturaVendorExtendedAudioDescriptionCatalogItem"
}
```
## Adding VTT file - Create an attachment

Example of an API call to create an Attachment asset using [attachmentAsset.add](https://developer.kaltura.com/api-docs/service/attachmentAsset/action/add) - Kaltura VPaaS API Documentation:

```
curl -X POST https://www.kaltura.com/api v3/service/attachment attachmentasset/action/add \
  -d "ks=$KALTURA SESSION" \
  -d "entryId=1_eyl6k4e0" \
  -d "attachmentAsset[objectType]=KalturaAttachmentAsset" \
  -d "attachmentAsset[format]=1" \
  -d "attachmentAsset[tags]=AAD" \
  -d "attachmentAsset[fileExt]=vtt"
```
## Transfer the VTT file to Kaltura

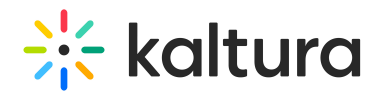

#### Example of an API call to transfer the VTT file to Kaltura using [attachmentAsset.setContent](https://developer.kaltura.com/api-docs/service/attachmentAsset/action/setContent) - Kaltura VPaaS API Documentation:

curl -X POST https://www.kaltura.com/api v3/service/attachment attachmentasset/action/setContent \ -d "ks=\$KALTURA\_SESSION" \

- -d "id=978675" \
- -d "contentResource[objectType]=KalturaUrlResource" \
- -d "contentResource[forceAsyncDownload]=false" \
- -d "contentResource[url]=https%3A%2F%2Fwww.vendor.com%2Fdeliverable\_to\_upload.txt"